# **Rescheduling an Exam in ACA**

You can reschedule your exam 6 days prior to exam date. The reschedule link will not appear within the 6 days of exam date. Please contact the MDAR Agency if the reschedule link is not available.

1. To reschedule an exam -> Login into your ePLACE account, go to **My Records**

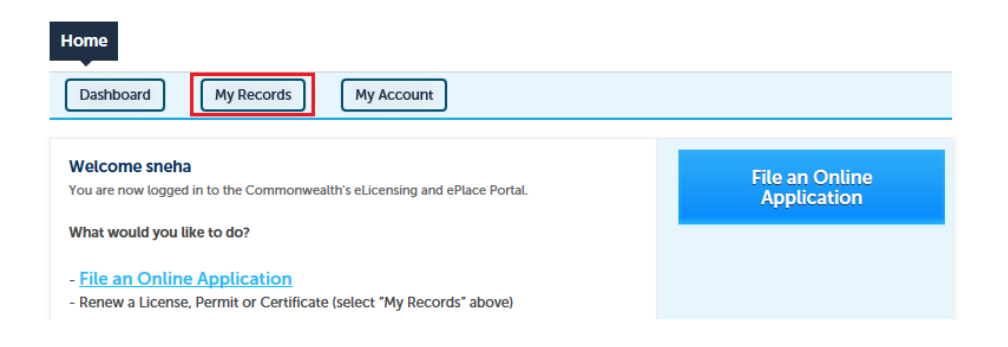

2. Click on the **Record ID**.

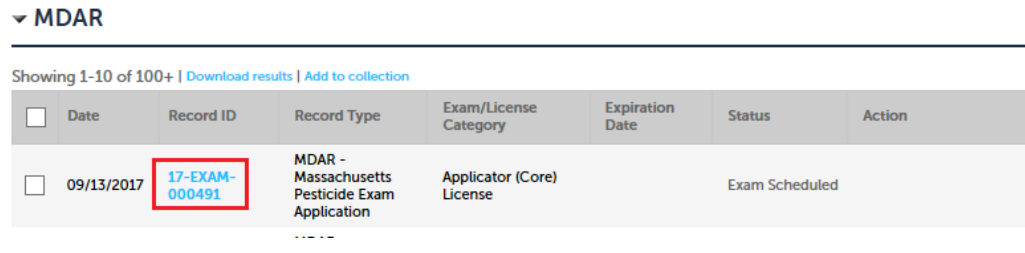

3. Select the **Education** Tab – Go to **Examination**

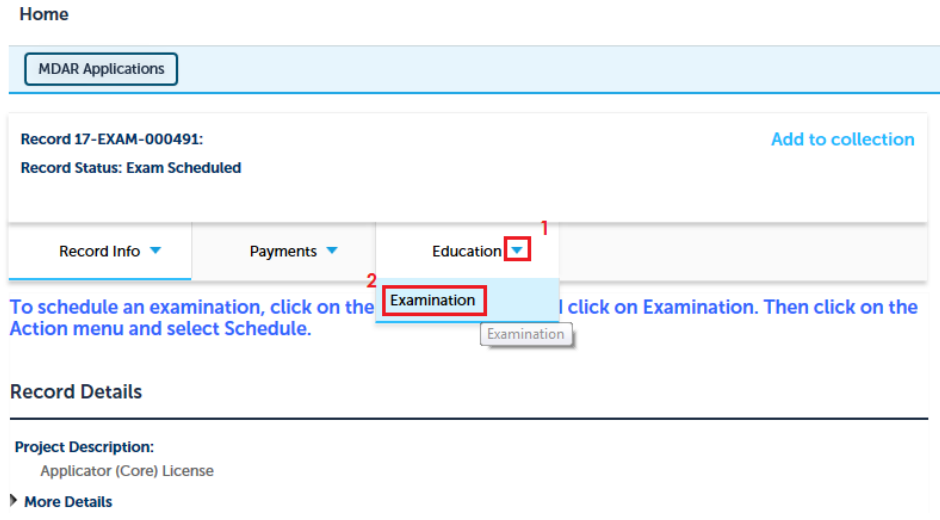

4. In **Scheduled** section – information regarding your existing Exam will be there. In order to reschedule, please click on **Actions** and select **Reschedule** option from the drop down list.

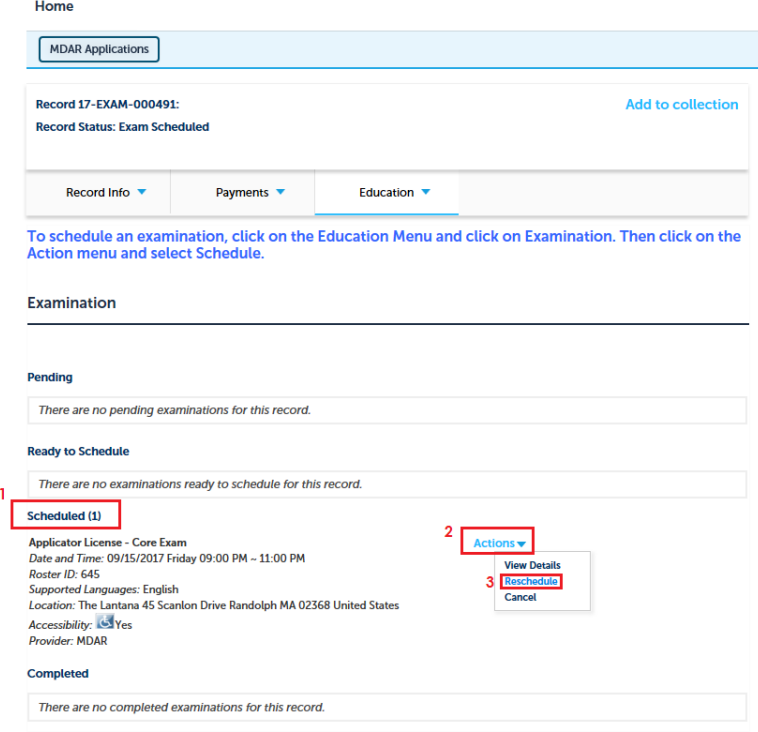

5. Please select the **Reason for Rescheduling** and then click Continue

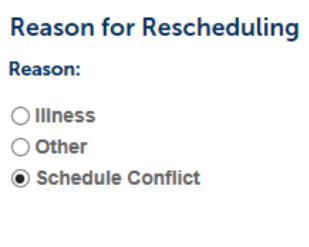

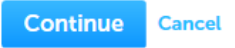

6. Now you can see examination schedule. Please select the other alternative exam date and click continue.

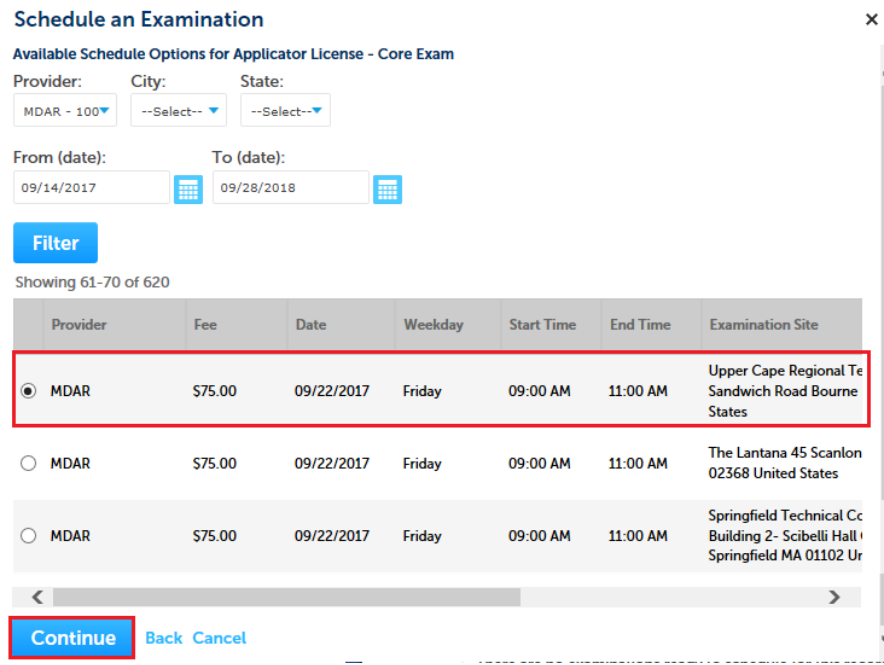

7. Please check the examination details on the confirmation page and click Confirm to reschedule exam.

 $\pmb{\times}$ 

## **Schedule an Examination**

Confirm your selection and fill in the required information, if any.

**Examination:** Applicator License - Core Exam **Provider: MDAR** 09/22/2017 Friday 09:00 AM ~ 11:00 AM Time: **Supported Languages: English** Location: Upper Cape Regional Technical School 220 Sandwich Road Bourne MA 02532 United States **Available Seats:** 200 **Accessibility: d** Yes

#### **Instructions:**

Passing score should be 87 or higher.

### **Accessibility:**

In the event that you need to request a reasonable accommodation due to disability, please contact Steven Antunes-Kenyon, Pesticide Operations Coordinator, at steve.kenyon@state.ma.us or 617-626-1784 for additional information. Please be advised that you will be required to submit documentation to obtain a reasonable accommodation, which shall be determined by the Massachusetts Department of Agricultural Resources in accordance with M.G.L. c. 151B, the Americans With Disabilities Act, and any other applicable state or federal law

## **Driving Directions:**

Please use Google Maps (https://www.google.com/maps) for detailed directions.

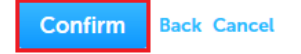